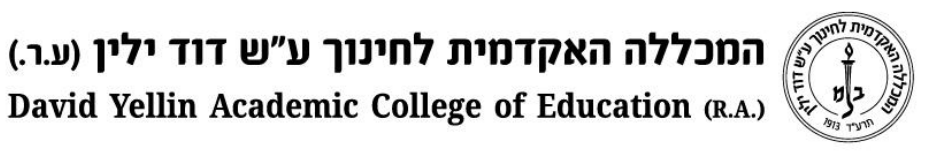

## **מדריך התקנת AnyDesk( תוכנת השתלטות מרחוק(**

- . נכנסים לאתר [anydesk](https://anydesk.com/en) מצ"ב קישור: https://anydesk.com/en. לוחצים על "free download", שומרים את הקובץ וממתינים להורדה.
	- .2 מתקינים את הקובץ שהורד.

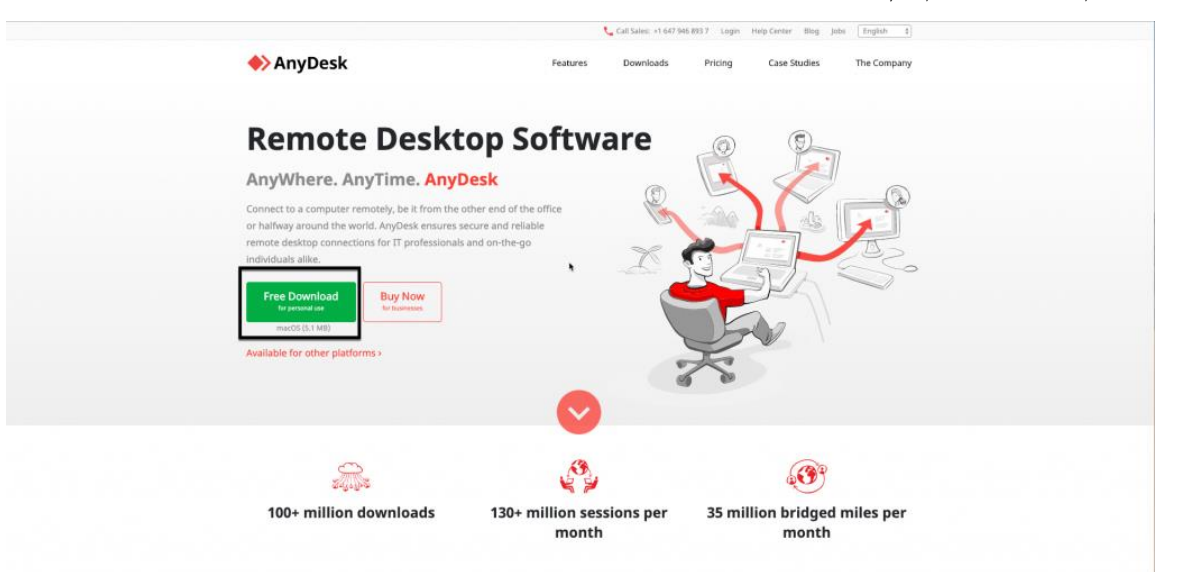

.3 בצד השמאלי של החלון ניתן לראות את המספר האישי שלנו, להשתלטות יש למסור למבקש את המספר.

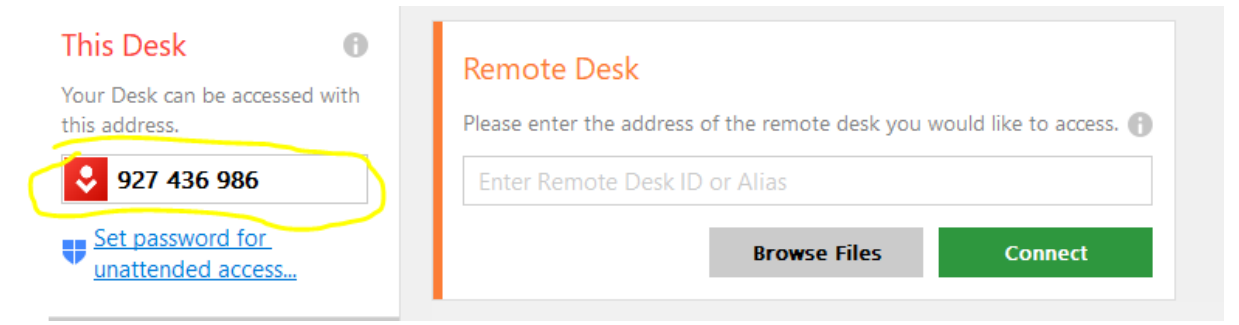

**בהצלחה! מחלקת מערכות מידע**

> רח' מעגל בית המדרש 7, בית הכרם, ת.ד. 3578 ירושלים 9103501 www.dyellin.ac.il | 02-6521548 .0pp | 02-6558111 .bv